●正しく安全にお使いいただくため、ご使用の前に本取扱説明書を必ず読み、記載 の手順に従ってご使用ください。 お読みになった後は、お使いになる方がいつでも見ることができる場所に、大切

- ●第三者に譲渡・貸与される場合も、この説明書を必ず添付してください。
- ●当商品に関するお問い合わせは、お買い求めの販売店もしくは当社にご連絡くだ さい。

**SC MuqaFa** *J***eiki** 業務用

# ー<br>ト<br>1 金属用デジタル硬度計(反発式硬度計) | 日番 | LHT-400plus

取扱説明書

この度は「コンハード」をお買上げいただきありがとうございます。この商品は試料表面に測定子を衝突させて反発する 速度を調べ、磁気を帯びていない金属(鋼・鋳鋼・合金工具鋼・ステンレス・耐熱鋼・普通鋳鉄・ダクタイル鉄・鋳造ア ルミ合金・真鍮・青銅・銅)の硬さを測定する、デジタル硬さ測定器です。

に保管してください。

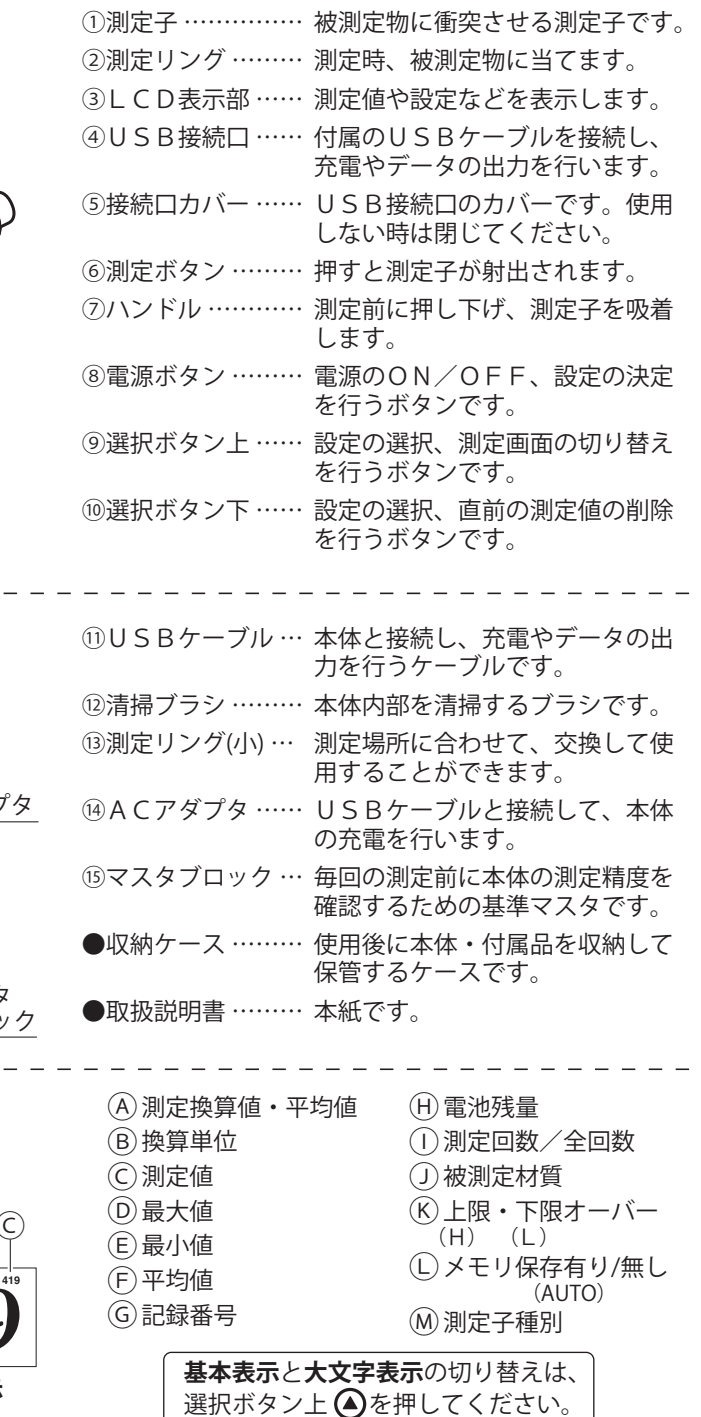

マスタブロックは防錆処理を行う。  $\bigcirc$ 

測定子を吸着から外します。 ②測定リングを回して本体から外し(図4)、測定子を取り出す。

### ③清掃する。

付属の清掃ブラシで、本体内部を清掃してください。測定子もゴミを取り除くなどし て、清掃を行ってください。

④測定子を戻し、測定リングを本体に取り付ける。

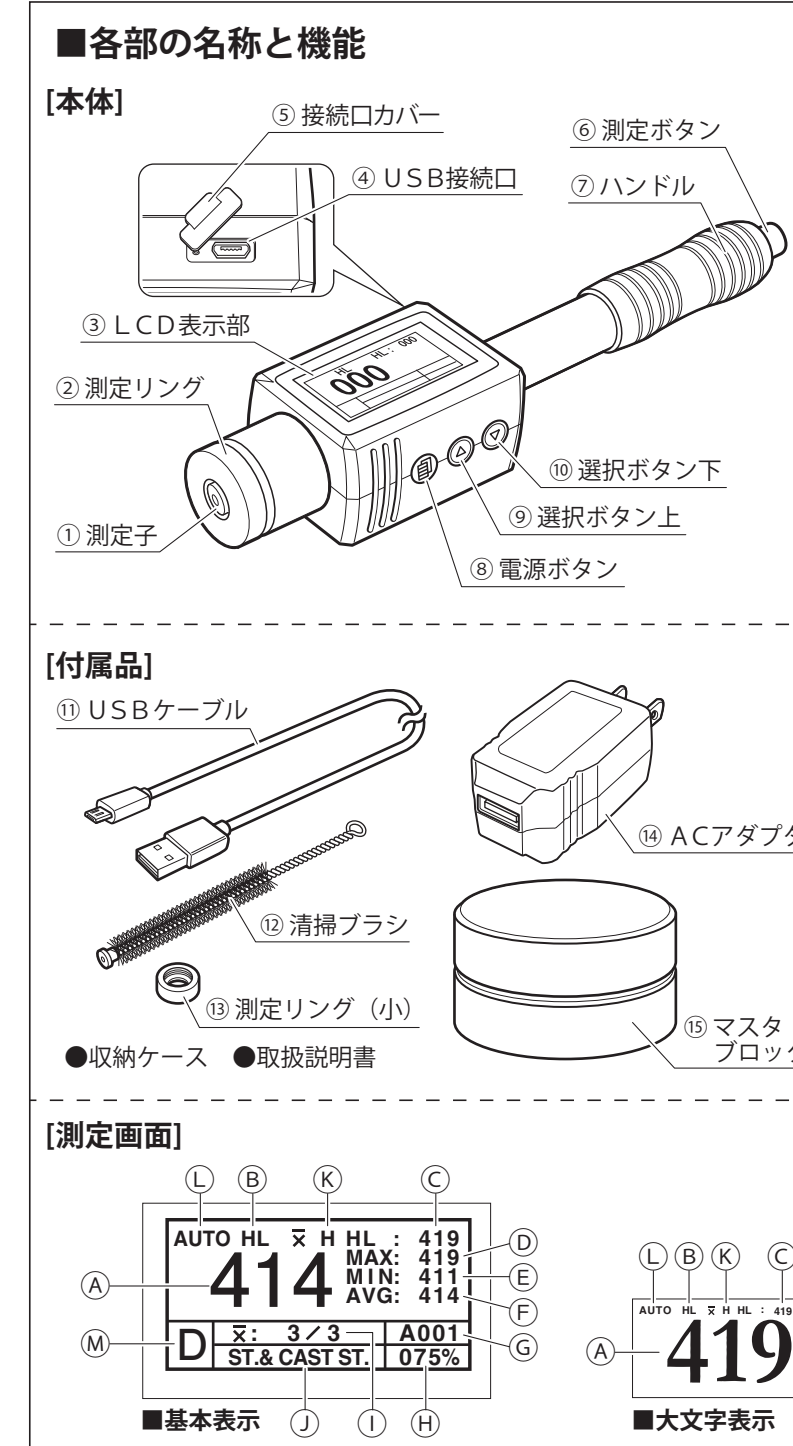

測定子を(図5)の向きで本体内部へ入れます。 測定リングか測定リング(小)を、本体のねじ部へ回して取り付けてください。

#### ①測定ボタンを押す。

測定子を吸着から外します。

#### 測定場所に合わせて、付属の測定リング(小)に交換することができます。 また、測定リングを外すことで、内部の清掃が行えますので、定期的に清掃を行ってください。 ①測定ボタンを押す。 ゆるめる

②測定リングを回して本体から外し(図4)、D型測定子を取り出す。 ③DL型測定子を内部へ入れ、測定ガイドを本体に取り付ける。(図6)

④「設定メニュー」の「5. 測定子種別」を『D』から『DL』に変更する。 測定子をDL型からD型に戻した時は、測定子種別も「D」に戻してください。

⑤「設定メニュー」の「3.材質と単位」から測りたい材料と測定単位を選択する。

別売のコンハード用DL型測定子と交換することで、溝の底部や大歯車など、測定スペー スが限られている狭い空間の測定ができます。

# **材質と単位による測定可能範囲一覧**

### **消耗部品の交換時期**

# **測定リングの交換と本体内部の清掃**

# **DL型測定子(別売)との交換**

※測定リングや測定子の交換、本体内部の清掃時は電源をOFF にして行ってください。

### ② 測定リング (締める) ねじ部 (図4)

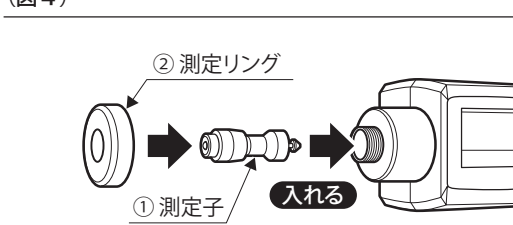

To<sup>og</sup>

(図5)

入れる 測定ガイド DL型測定子 (図6)

●器 差:±19HL以内 ●使用温度範囲:0~40℃ ●本体質 量:90g ●データ容量:自動保存データ約 2,000 組 ●自動電源OFF: 約1分/2分/5分/無効から設定 ●満充電連続使用時間:約16時間

**本体仕様**

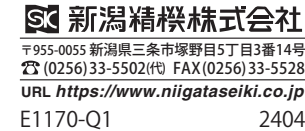

### **■D型測定子**

### **■DL型測定子**

以下の部品は消耗部品です。交換時期が来ましたら別売品への交換を 行ってください。

乾いたウエスなどで、使用中に付着した埃、汚れを取り除く。 測定子と本体の間に異物が入り込むと、スムーズな動きができなく なります。

防錆処理は防錆油を薄く塗るか、防錆袋などに入れてください。 必ず全ての部品を付属のケースに入れ、乾燥した冷暗所に保 管する。

直射日光や湿気は避け、管理者以外が触れない状態で保管してくだ さい。製品の劣化や本体液晶画面の故障の原因となります。

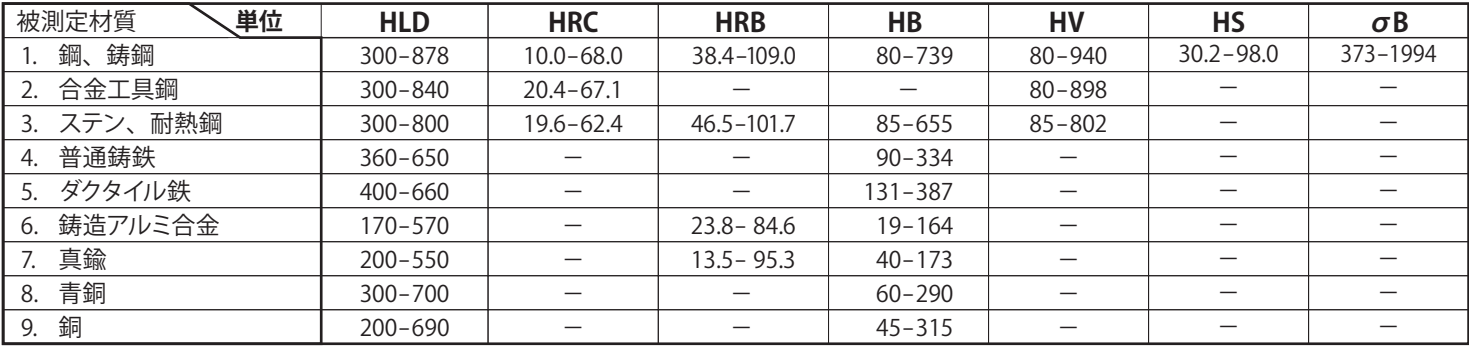

### **使用後のお手入れ・保管方法**

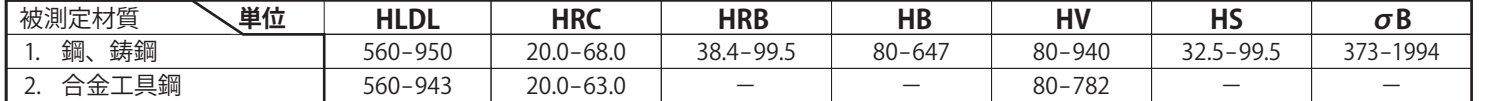

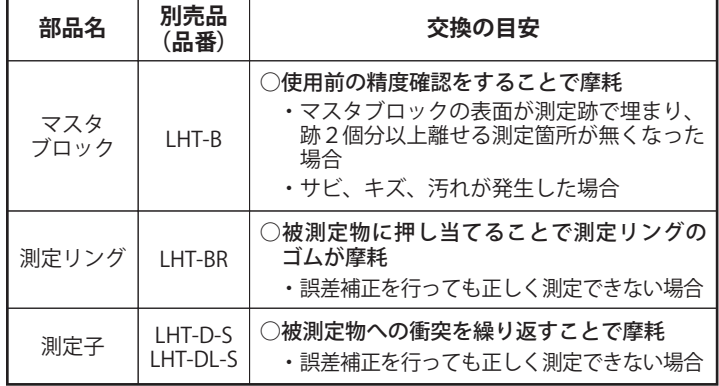

# **電源のON/OFF**

# **試験片の準備**

#### **安全上のご注意 必ずお守りください。**

### お使いになる人や他の人への危害、財産への損害を未然に防止するため、必ずお守りいただくことを下記のように説明しています。

測定する試験片は、下記の条件に沿って準備してください。

#### ①質量:5kg以上

- ※質量2~5kgの間、または薄く変形しやすい試験片は、5kg以上の安 定した台に乗せて測定してください。
- ※質量2kg未満の試験片は、ワセリン等のカップリング剤を使用し、 5kg以上の安定した台へ伱間ができないよう固定して測定してくだ さい。

#### ②厚さ:3mm以上

3表面粗さ:Ra2µm以下

※Ra2μmより粗い場合は研磨してください。

#### ④表面の曲率半径:30mm以上

⑤試験片の端から試験箇所まで5mm以上距離があること

#### ⑥表面温度:80℃以下

#### ⑦表面硬化材料の表面硬さ試験:硬化層の厚さ0.8mm以上

⑧磁気を帯びていないこと

※残留磁気がある試験片は、必ず脱磁を行ってください。

#### 下記の条件を満たす環境で使用する。 ●雨や水などがかからない、乾燥した場所

●直射日光の当たらない場所 ●子どもや、使用者以外が近づかない場所

⑨塗装されていないこと ※塗装されている試験片は、塗装層を除去してください。

#### ⑩割れやすいもの、打痕が残ると困るものでないこと

※本製品は、硬度HV1600のとても硬い測定子を、試験片へ落下させ ることで硬さを測ります。測定後、試験片に若干の打痕が残ります ので、ご注意ください。

# **精度確認・調整**

本体への衝撃や測定子の摩耗などにより、測定精度が落ちる場合 があります。毎回のご使用前に、付属のマスタブロックで本体の 精度確認と調整を行ってください。

#### ①マスタブロック記載の硬度を確認する。

付属のマスタブロック表面に記載されている、マスタブロックの硬度 の数値を確認してください。

※D型測定子 … HLD、DL型測定子 … HLDLの数値を確認

②マスタブロックの硬度を測定する。

右ページの『硬度試験手順』に沿って、マスタブロックの硬度を測定 してください。

●材質=鋼 ●単位=HLD/HLDL ●測定回数=5回

取扱説明書をよく読み、指示に従う。 ・取扱説明書に記載された内容以外での使用は、事故の原因と

なります。

### 硬度測定作業にのみ使用する。

・指定用途以外へのご使用は、製品の破損や摩耗、予測できな い事故の原因となります。

・上記に反する場所での使用は、精度不良や製品の破損、事故 やけがの原因となります。

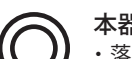

本器は大切に取り扱う。 ・落下などの衝撃を与えたり、重量物を載せたりしないでくだ さい。精度不良や製品の破損の原因となります。

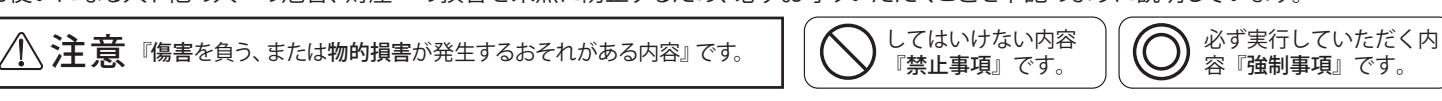

- ●電源ON ……電源ボタン aを押してください。電源がONになり、L CD表示部に測定画面が表示されます。
- ●電源OFF…測定画面で電源ボタン 2 を3秒以上長押ししてくださ い。電源がOFFになり、LCD表示部が消灯します。

割れやすい素材や、打痕が残ると困る物へは使用しない。 ・本製品は、硬度HV1600のとても硬い測定子を、試験片へ 衝突させることで硬さを測ります。測定後、試験片に若干の 打痕が残りますので、ご注意ください。

#### 磁気を帯びた試験片や環境では使用しない。

・本製品は、試験片に衝突した測定子の反発速度で硬度を測定 します。試験片や環境が磁気を帯びていると、測定子の動き に影響を与え、正確な測定ができません。

#### 空打ちを行わない。

・試験片へ本機を当てず、空打ちを行うと本機の故障や精度不 良の原因になります。

#### 取扱説明書記載以外の分解や、改造を行わない。

・精度不良や製品の破損の原因となります。修理はお買い上げ の販売店、または当社までご連絡ください。

# **設定メニュー**

電源ONの状態で電源ボタン ■を押すと、設定メニューの選択画面になります。 設定メニュー内では、選択ボタン が項目の選択や数値の変更、電源ボタ ン (りが項目の決定を行います。

#### 基本の硬度測定は、下記の手順に沿って行ってください。

#### **硬度試験手順** 出してください。

| 測定値1~8内での平均値が表示されます。 測定値1~8内での最大値が表示されます。

|測定値1~8内での最小値が表示されます ※DATAフォルダ以外はシステムフォルダのため、削除しないで ください。

#### ①電源をONにする。

電源ボタン ■を押して、電源をONにしてください。

#### ②材質と単位を設定する。

- 1. 測定 ……………… 測定画面へ戻ります。
- 2.平均測定回数 …… 平均値を出すための測定回数を変更します。 ・設定可能値:2~8 ・推奨設定値:3以上 ・一般的な設定値:5
- 3.材質と単位 ……… 試験片の材質と測定単位を変更します。 材質を選択すると、選択可能な測定単位が表示されますので、 目的に応じて選択してください。

4. 上ー下限設定 …… 公差設定機能です。選択ボタン上 (▲) で数値を変更し、選択 ボタン下 ▼で数値の桁を移動します。 測定値が設定した範囲を上回ると測定画面に『H』、下回る と『L』が表示されます。

下記『設定メニュー』の『3.材質と単位』メニューを使用して、試験片に合わせた 材質と単位に設定してください。 設定後、『1.測定』を選択して測定画面へ戻ってください。

5.データ保存 ……… 測定データの保存方法を選ぶことができます。

8.コントラスト……… 画面のコントラストを調整します。

#### ③試験片に測定リングを当てる。

『試験片の準備』に記載されている条件を満たした試験片を用意し、本体の測定リ ングを当ててください。

※試験片上に、測定跡や傷が無い箇所で測定してください。

### ④ハンドルを押し下げ、上に戻す。(図1)

ハンドルを押し下げると、内部の測定子を吸着します。

- そのままハンドルを上に戻し、測定子を持ち上げてください。
- ※ハンドルを押し下げる時に測定ボタンを押さないでください。
- ※ハンドルは必ず持ったまま上に戻してください。押し下げ状態で手を離すと、ハン ドルが勢い良く戻る衝撃により、故障の恐れがあります。

#### ⑤測定ボタンを押す。(図2)

試験片にリングを当てた状態のまま、測定ボタンを押してください。測定子が試験片 に衝突し、反発速度で硬度を測定します。 ※測定ボタンを押す際は、ハンドルを下げないよう注意してください。 精度不良の原 因となります。

#### ⑥指定の測定回数④~⑤を繰り返す。

平均値を算出するため、指定回数測定を3~5回繰り返します。測定回数は下記『設 定メニュー』の『 2.平均測定回数』で変更できます。

#### ⑦測定値が表示されます。(図3)

平均値、最大値、最小値がLCD表示部に表示されます。

#### **裏面:材質と単位による測定可能範囲一覧**

**裏面:DL測定子(別売)との交換**

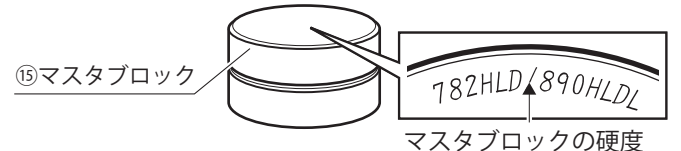

#### 本機は充電池が内蔵されています。電池残量が20%以下になり ましたら、下記の手順で充電を行ってください。

#### ①付属のUSBケーブルを接続する。

付属のUSBケーブルを、本体とACアダプタのUSB接続口に差し 込んでください。

#### ②ACアダプタを電源へ差し込む。

ACアダプタの差し込みプラグを、家庭用電源(AC100V)に差し 込んでください。

# **本体の充電**

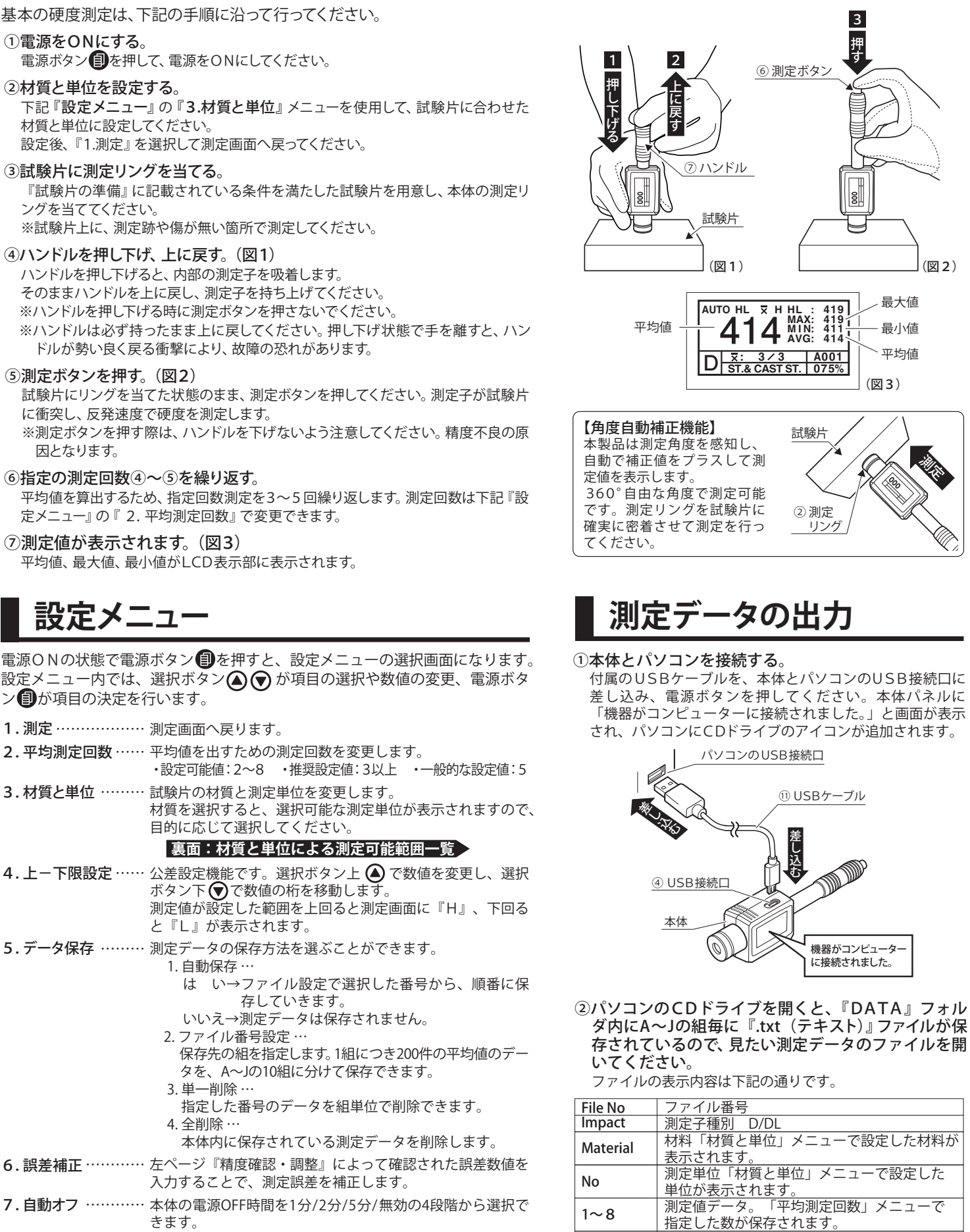

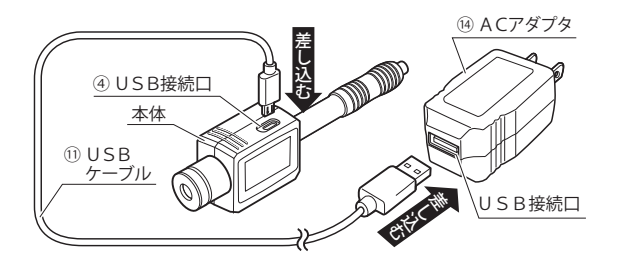

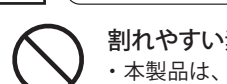

AVG MAX MIN

- 1. 自動保存 … は い→ファイル設定で選択した番号から、順番に保
- 存していきます。
- いいえ→測定データは保存されません。

9.測定子種別 ……… 測定子の種類に適合したパラメータに切り替えます。

- 2. ファイル番号設定 …
- 保存先の組を指定します。1組につき200件の平均値のデー タを、A~Jの10組に分けて保存できます。

 3. 単一削除 … 指定した番号のデータを組単位で削除できます。

4. 全削除 …

10. 言語……………… 日本語/英語から選択できます。 11. 初期設定に戻す… 各種設定を全て初期設定へ復帰します。

本体内に保存されている測定データを削除します。

入力することで、測定誤差を補正します。

きます。

#### <マスタブロックの使用条件>

- ・再研磨したマスタブロックは使用しない。
- ・マスタブロックの表面がきれいな状態で測定する。
- ・裏面は使用しない。
- ・縁から4mm以上離して測定する。
- ・毎回異なる箇所(測定跡2個分は空ける)で測定する。
- ※測定を行うとマスタブロックに測定跡ができるため、再度同じ 箇所で測定すると値が変わります。

#### ③誤差補正を行う。

- ※②で測定した数値を①で確認した数値と比べ、±19HL以内であれ ば本体は保証精度内です。そのままご使用ください。
- ※②で測定した数値を①で確認した数値と比べ、±19HL以内に入っ ていない場合、右ページ『設定メニュー』の『6. 誤差補正』メニュ ーを使用して、器差内に入るよう誤差補正を行ってください。